# «bCAD **Мебель» 3.10.1224. Что нового?**

В программном пакете «**bCAD Мебель Про**» (версия **3.10.1224**) и его модификациях появились новые инструменты, доработаны и получили новые возможности известные инструменты и приложения, устранены найденные недочеты в работе программы. При разработке использовано множество предложений пользователей программы.

В документе приведены изменения, которые произошли после выхода версии 3.10.1218 (15.03.2013).

За прошедший период была выпущена предварительная версия 3.10.1221. Некоторые пользователи успели познакомиться и поработать с ней, но официально о ее выходе так и не было объявлено из-за незначительных недоработок интерфейса пользователя. Некоторые из описанных ниже нововведений были в нее уже включены, однако присутствуют и совсем новые возможности. Таким образом, пользователи, работающие с версией 3.10.1221, также найдут много интересного в новой версии **3.10.1224**.

#### **Совместимость с Windows**

Новая версия bCAD совместима с последними на момент выхода обновлениями Windows XP, Windows 7 и Windows 8. В предыдущих версиях, некоторые обновления, приводили к неработоспособности диалогов выбора файла в инструментах («Файл \ Открыть  $\mathbb{E}$ », «Файл \ Загрузить блок  $\mathbb{E}$ »), а также некорректному отображению и работе диалога печати чертежей.

#### **Новые возможности стандартных инструментов**

Появилась возможность печати отдельных страниц при разбиении чертежей на листы («Файл \ Печать») в режимах «Только каркас» и «Абрис каркаса». Для этого на диалогах «Установки страницы» печати следует установить галочку (флаг) «Номер страницы». В результате на просмотре чертежей на каждом листе отображается его номер. Если номер страницы мешает просмотру чертежей, галочку следует снять.

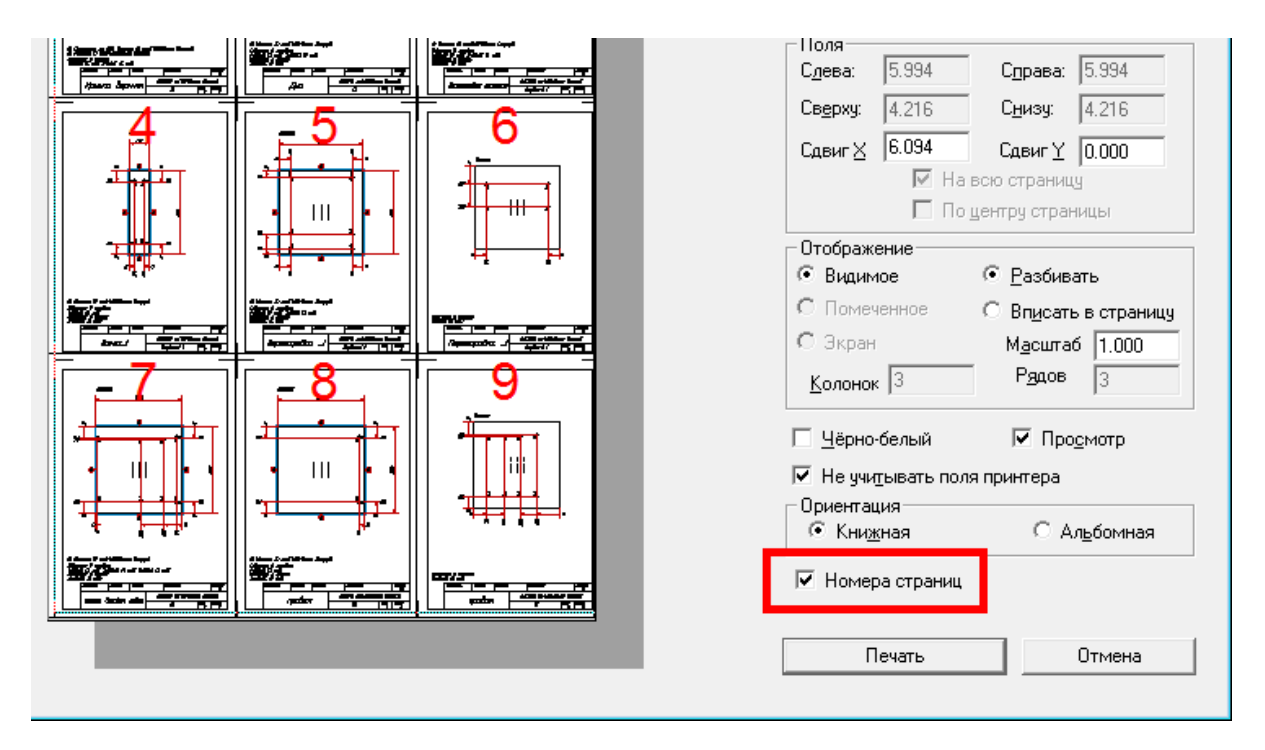

При нажатии кнопки «Печать» в появившемся диалоге можно указать диапазон листов для печати.

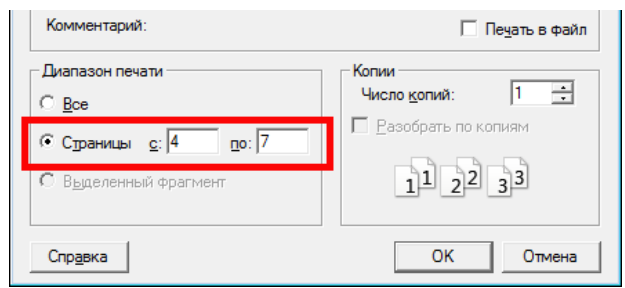

#### **Новые приложения**

Появились новые приложения позволяющее быстро встраивать профильную деталь в имеющиеся границы:

- **«Стойка / Профильная »**
- **«Штанга »**

Запустить данные инструменты можно через меню «Приложения \ Создание моделей \ Расставить» или кнопками  $\Box$  и  $\Box$  на панели приложений (закладка «Констр.»). Принципы работы данных инстурментов аналогичны хорошо известным инстурментами «Расставить Полки » и «Расставить Стойки». Похожи и настройки этих инстурментов.

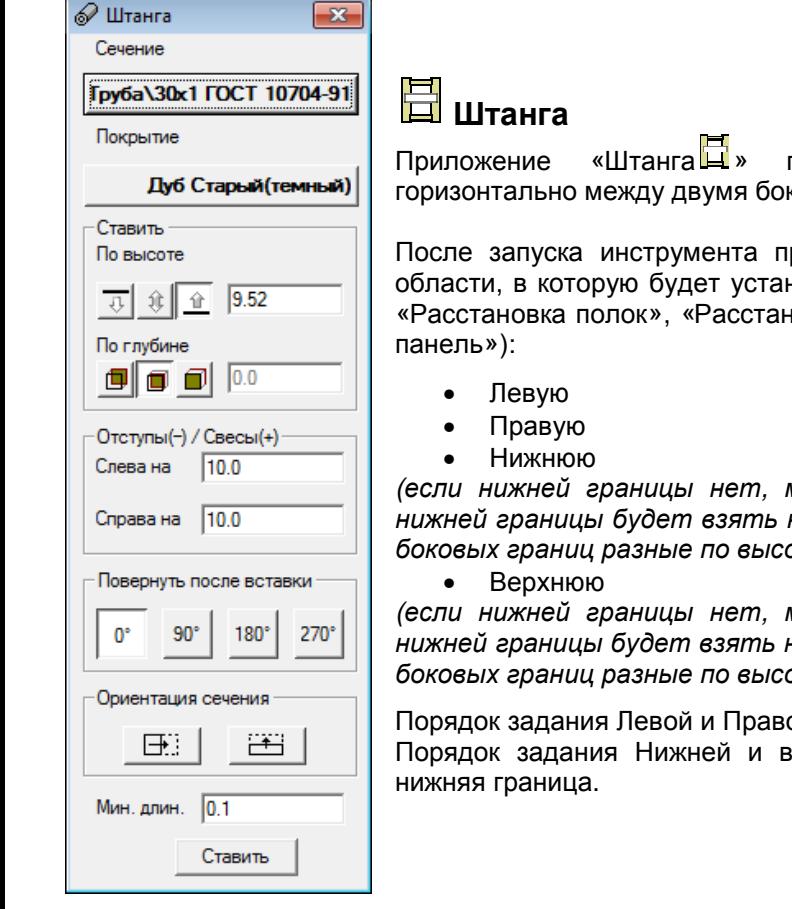

позволяет вставить прямую профильную деталь ковыми объектами.

рограмма попросить последовательно указать границы новлен объект (аналогично уже известным инструментам новка стоек», «Расстановка фасадов ящиков», «Вкладная

(*если нижней границы нет*, *можно щелкнуть правой кнопкой мыши* – *в качестве нижней границы будет взять нижний край одной из боковых границ*. *Если нижние края боковых границ разные по высоте* – *будет взять более высокий*)

(*если нижней границы нет*, *можно щелкнуть правой кнопкой мыши* – *в качестве нижней границы будет взять нижний край одной из боковых границ*. *Если верхние края боковых границ разные по высоте* – *будет взять более низкий*)

ой границы значения не имеем юрхней границы КРАЙНЕ ВАЖЕН – сначала задается

В качестве границы могут быть использованы любые объекты bCAD:

- Панели
- Профильные детали
- Произвольные 3D объекты, в том числе элементы из Библиотеки «Крепеж и комплектующие»

Деталь может отступать от выбранных границ (отступ отрицательный) или врезаться в нее (отступ положительный).

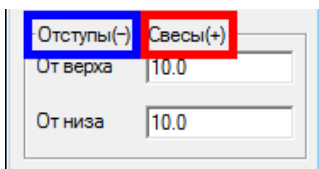

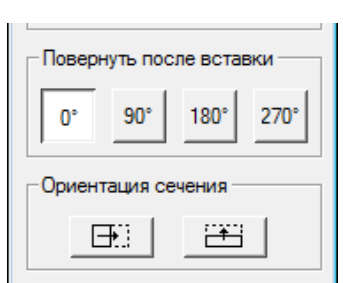

Помимо хорошо известной (по инструменту «Профильная деталь») возможности зеркального отражения сечения профиля, введена возможность его поворота относительно оси

# **Стойка / Профильная**

Приложение «Стойка / Профильная  $\Box$ » позволяет вставить прямую профильную деталь вертикально между двумя боковыми объектами.

Работа с инструментом строится по тому же принципу, как и работа с инструментом «Штанга»

## Переработка функционирования приложений

## **Переработка «Экспорта данных проекта »**

Приложение «Экспорт данных проекта» переработано в двух направлениях:

- 1. Выдача геометрических данных о деталях для передачи сведений в управляющие программы станков с ЧПУ через модуль **ProGen**, а также другие программы и шаблоны документов, разработанные самими пользователями. В частности, в выдаче появились контур заготовки панелей (вычет толстой кромки), координаты и глубины отверстий стали округлять согласно установкам "Настройки \ Размеры \ Десятичная точность".
- 2. Выдача сведений для сметных расчетов:
	- цены
	- поставщики
	- сопутствующие материалы и операциях.

В настоящее время через инструмент «Экспорт данных проекта» выдаются все сведения банков данных «bCAD Мебель», относящиеся к проекту.

Кроме того, для упрощения сопряжения с другими программами, вместе с экспортируемым XML файлом, можно записать и схему документа. Есть возможность ссылаться на схему в месте установки bCAD. Такая возможность крайне важна для пользователей, самостоятельно организующих передачу данных из «bCAD Мебель» в любые сторонние программные продукты (в том числе системы на базе 1С и др.). Исчезает необходимость разбираться, что обозначает и к чему относится тот или иной параметр.

Для передачи данных в программы раскроя листовых материалов за один прием с экспортом проекта, добавлена выдача списка деталей в CSV файл. Формат соответствует обычным настройкам CutRite от HOMAG Group.

#### **Переработка приложения «Папка библиотеки »**

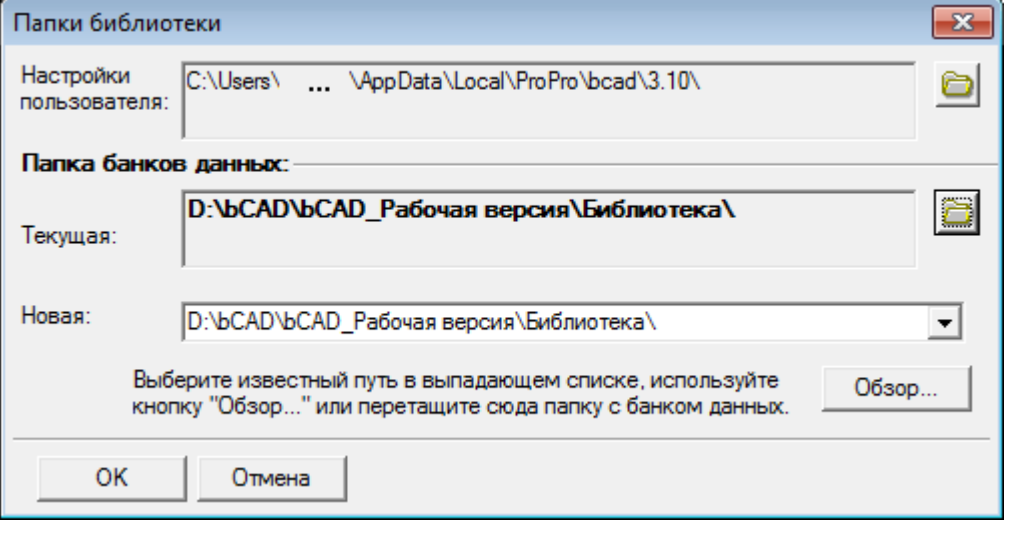

Новая организация работы пользователей Windows 7 и Windows 8, существенно затрудняет нахождение папок с настройками пользователя.

Для того, чтобы существенно облегчить нахождение нужных папок с настройками, в инструменте «Папка библиотеки» появились следующие нововведения:

#### 1. Путь к настройкам профиля пользователя.

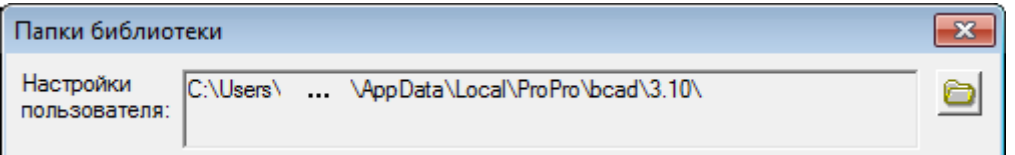

Дело в том, что целый ряд пользовательских настроек храниться именно в этой папке, а в Windows 7 и Windows 8 эта папка относится к «Скрытым», и не очень опытному пользователю найти ее достаточно проблематично. Теперь из этой строки путь к данной папке можно скопировать в буфер Windows через Ctrl+C (предварительно выделив текст мышкой) и затем установить в адресную строку проводника Windows.

2. Добавлены кнопки, позволяющие открыть папку банка данных и папку профиля пользователя непосредственно из инструмента, исключая необходимость копировать адрес и затем установить в адресную строку проводника Windows.

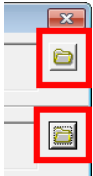

#### **Преобразование простой панели в фигурную**

Появилась возможность преобразовать простую панель в фигурную.

Такая возможность очень поможет в случае небольших отклонения контура будущей панели от прямоугольного, но выходящих за рамки возможностей обработки углов в инструменте «Простая панель» (например различного рода выемки и т.д.). В этих случаях классические возможности инструмента «Простая панель» помочь не могут, а прорисовывать полностью контур для «Фигурной панели» неудобно и долго.

Теперь пользователь может создать основу будущей детали инструментом «Простая панель» и дальше уже несколько доработать ее контур также как редактируется фигурная панель.

Положение деталей в модели не изменятся, что весьма удобно, например, при превращении прямоугольной столешницы в фигурную.

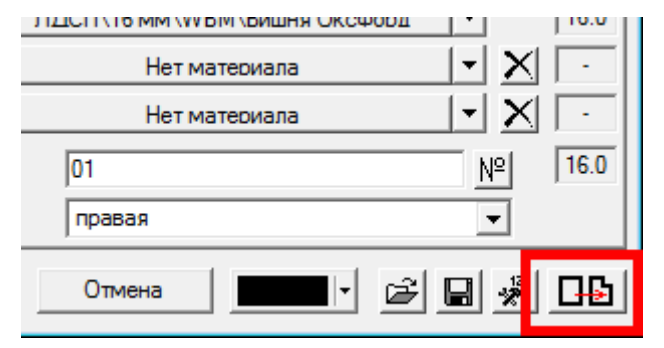

Сделать это можно применив инструмент

«Изменить деталь <sup>\*\*</sup> к созданной «Простой панели».

На стандартном диалоге свойств «Простой панели».при ее изменении, появилась соответствующая кнопка:

После нажатия на нее и получения уведомления о необратимости данного действия, панель превращается в фигурную.

Повторный выбор инструментом «Изменить деталь **\*\***» данной панели уже откроет интерфейс редактирования фигурной панели со всеми соответствующими возможностями, в том числе Выгрузки и Загрузки контура, что в свою очередь позволит внести в контур детали произвольные изменения

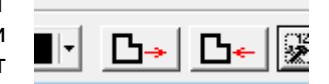

Кроме того, соответствующие изменение можно выполнить из инструмента «Отчёт », через команду контекстного меню «Редактировать». Приложение «Отчёт » преобразует все детали соответствующей строки отчета.

## Доработки в отдельных приложениях

- 1. В приложении «Чертежи деталей  $\overline{13}$ » расширился диапазон форм деталей, вырезов и канавок, для которых автоматически появляются их изображения и обозначения кромок. Особенно это касается деталей с кромками разной толщины, а также элементами с небольшими радиусами скруглений.
- 2. Приложение «Смена кода-имени» при автонумерации различает детали не только по коду, но и по иным свойствам: материалу, пути, сечению и т.д.
- 3. В приложении «Отчет » функция «Печать» доработана для совместимости с разными браузерами (FireFox, Chrome и т.п.) – в предыдущих версиях корректно работала только при установке по умолчанию Internet Explorer
- 4. В приложениях «Расставить \ Полки  $\Xi$ », «Расставить \ Стойки  $\Xi$ », «Вкладная панель

«Фасады **»**, по пожеланиям пользователей, доработаны диалоги (расположение кнопок и пиктограммы), а также появилась возможность задавать цвет каркаса вставляемых панелей.

5. В связи с участившимися проблемами в банках данных, возникающих в результате «ручного» копирования отдельных файлов и последующего распространения таких банков в результате обмена пользователями, в

приложение «Банк материалов » встроены функции автоматического «ремонта».

6. В приложении «Изменить деталь  $\blacktriangleright$ » для редактирования фигурной панели внесена новая возможность работа с кромкой: для всех ее параметров добавлено "третье состояние", т.е. оставить, как было. Причем раздельно. Таким образом появилась возможность изменить любые параметры панели, сохранив любой исходные параметры кромки

Типовые задачи применения:

- 1) Заменить материал панели и наименование, сохранив кромки без изменений
- 2) Заменить материал кромку, сохранив сечение и его ориентацию (перевернуть).
- 3) Заменить сечение кромки, сохранив материал и ориентацию.

# Устранение ошибок

К сожалению, не обходится без ошибок, которые обнаруживают и сообщают пользователи.

При работе над новым выпуском были устранены следующие:

- 1. Исправлены ошибки с неправильной ориентацией вырезов и канавок возникавших у панелей с перевернутой лицевой стороной в приложениях «Чертежи деталей  $\Box$ », «Экспорта данных проекта  $\Box$ », Запись в DXF  $\Box$
- 2. Приложение «Отчет  $\blacksquare$ ». Сделано корректное отображение «Жесткий\Гибкий» для профильных деталей из сортамента
- 3. «Крепеж и комплектующие » Для операции «Вставить по...» в варианте «от концов», исправлено вычисление максимально допустимого шага при задании и количества элементов и шагу между ними
- 4. В приложениях «Вкладная панель **»** и «Фасады **»** исправлена ошибка с направлением лицевой стороны. В диалоге свойств материала, пиктограмма направления лицевой стороны соответствует пиктограмме на диалоге приложения